## ファームウエアアップデート手順 L 24/L 36

## iPF670 MFP/iPF770 MFP専用 大判 MFP スキャナーユニット

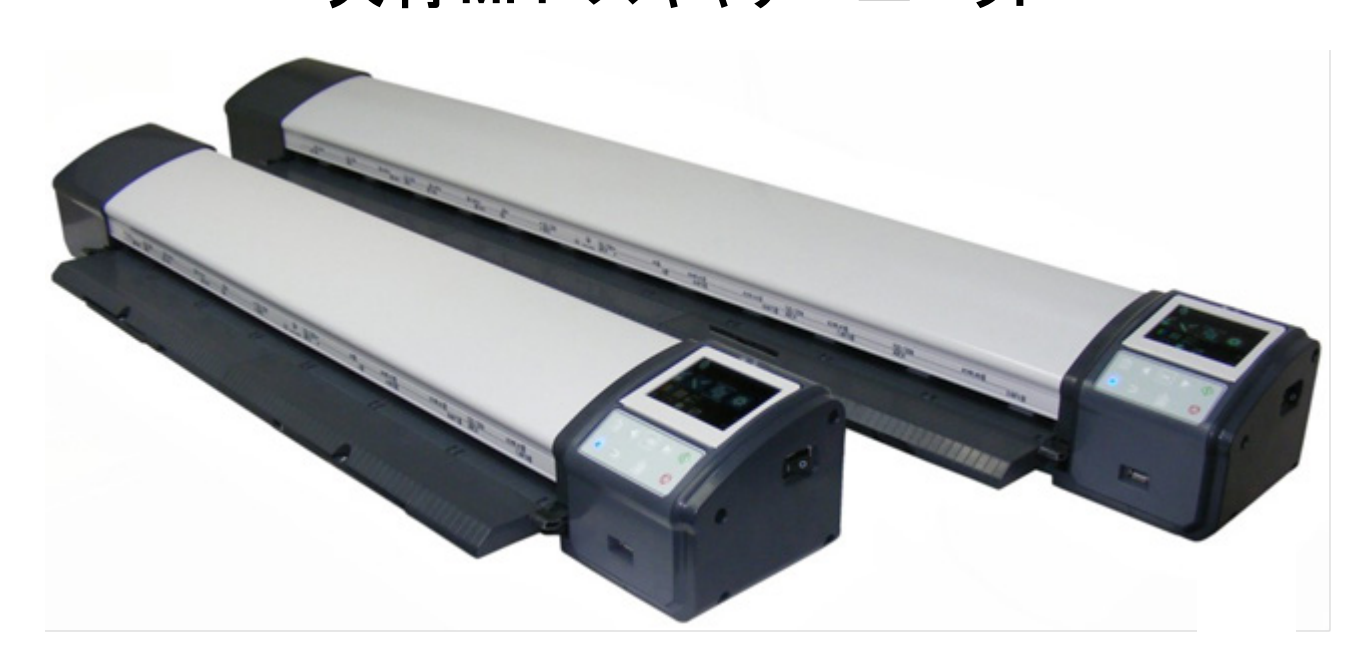

## L 24/36 スキャナーのファームウェアを アップデートする。

●事前準備

- USB メモリーを用意する
	- ・推奨スペック
	- ファイルシステム:FAT32、インターフェース:USB2.0、容量:128GB まで ・パスワード付き USB メモリーは使用できません
- 1、ダウンロードした最新のファームウエア(LFW0\*\*\*)を USB メモリーに保存します。
- 2、最新のファームウエア保存した USB メモリーを PC に差し込み、 "LFW0-\*\*.zip" file を開きます。
- 3、zip ファイルを USB メモリー内で 展開します。ファイルは USB メモリ のフォルダー内に保存される必要 があるため、zip ファイルからコンテ ンツのみを USB メモリーにドラッグ することがないように気を付けて下 さい。

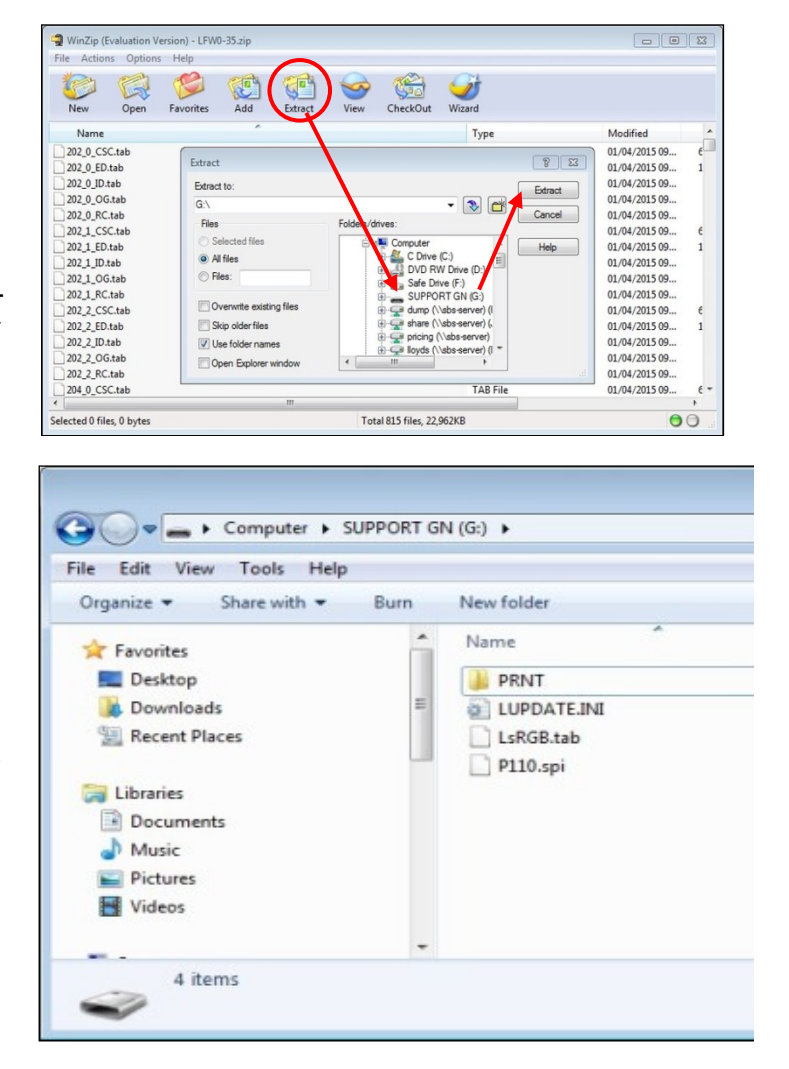

4、USB メモリーに3個のファイルと 1個のフォルダーがあることを確認 して下さい。

5、このファームウェアが入っている USB メモリーをスキャナー前方 USB ポートに差し込みます。

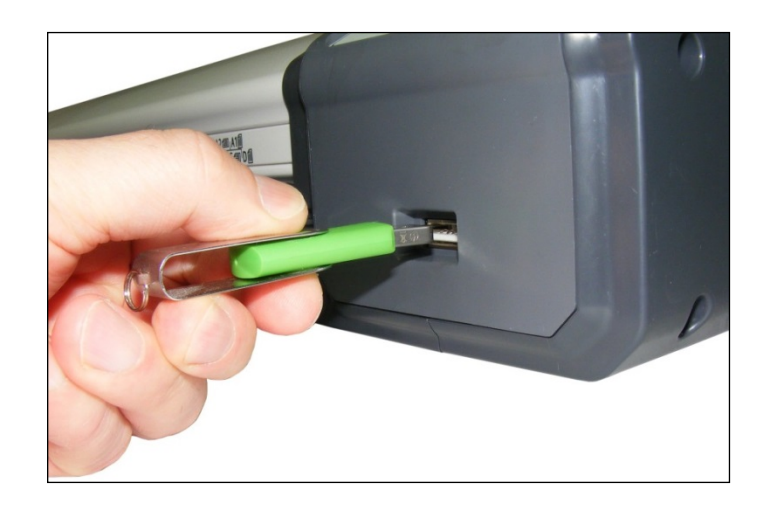

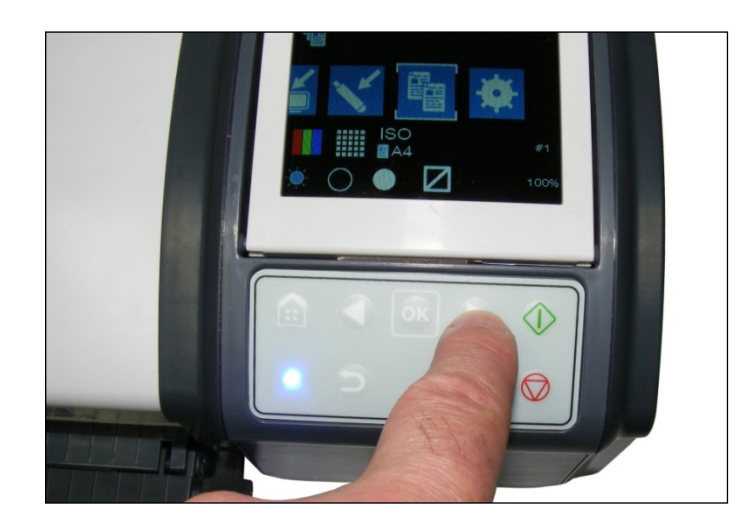

6、キーパッドのボタンを使い、「ファ ームウェアのインストール」までナビ ゲートします。

アイコン

ホームボタン H からの操作

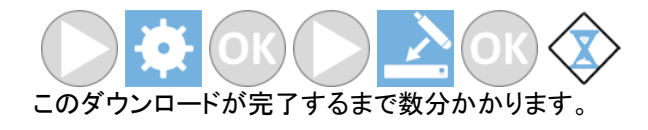